## **ESCUELA SUPERIOR POLITÉCNICA DEL LITORAL**

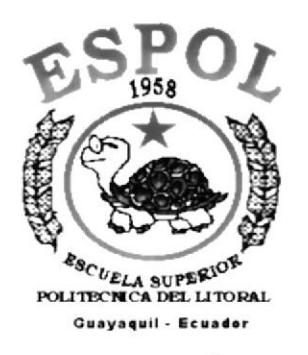

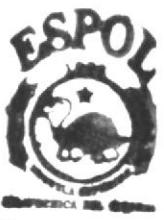

 $1004.68$  $A$  $N_3$ 

PROGRAMA DE TECNOLOGÍA EN COMPUTACIÓN

## **TESIS DE GRADO**

PREVIO A LA OBTENCIÓN DEL TÍTULO DE

#### **ANALISTA DE SISTEMAS**

## **TEMA**

SITIO WEB DE EPELDATOS PRODUCTORES BANANEROS S.A. VERSIÓN 1.0

**MANUAL DE DISEÑO** 

## **AUTOR**

MARTÍN ARNULFO SANCÁN CHALEN PEDRO ANTONIO VILLACÍS NUÑEZ

## **DIRECTOR**

ANL. JORGE LOMBEIDA

## AÑO

2002

## Dedicatoria

 $\overline{\phantom{a}}$ 

Dedico este trabajo a Dios y a mis padres como<br>agradecimiento eterno ya que siempre estuvieron junto a mi<br>apoyándome.

## Declaración Expresa

La responsabilidad por los hechos, ideas y doctrinas expuestas en esta tesis de grado nos corresponden exclusivamente; y el patrimonio intelectual de la misma al PROTCOM (Programa de Tecnología en Computación) de la Escuela Superior Politécnica del Litoral.

(Reglamento de exámenes y títulos profesionales de IaESPOL)

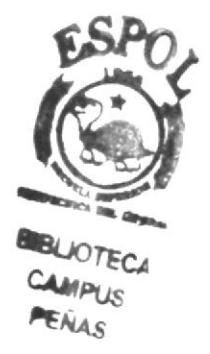

## Agradecimiento

A Dios por no abandonarnos en ningún instante y poner en nuestro camino diferentes tipos de pruebas, que hacen que crezcamos como persona.

A nuestros padres comprender y aceptar nuestras decisiones, así mismo estar en los momentos de triunfos y fracasos.

A todos nuestros compañeros, personas especiales que en<br>su determinado momento nos avudaron a crecer determinado momento nos ayudaron a crecer intelectua lmente.

Martín Sancán Chalén

## **Agradecimiento**

A Dios por nunca abandonar a sus hijos que talvez no son merecedores de su Amor, por dejar escritas palabras en nuestros corazones. Que muchas veces las hemos olvidado y que las recordamos en los momentos más difíciles de la Vida. Gracias Dios por lo que nos da.

A nuestros padres por ser fiel ejemplo de lucha, superación y triunfos, por darnos la vida, por todo su sacrificio constante.

A Viviana Tacle, mi compañera en los momentos más difíciles a lo largo de mi carrera, gracias por estar a mi lado.

A todos nuestros compañeros, personas especiales que siempre nos dieron su apoyo incondicional.

Pedro Villacís Núñez.

Firma del Director de Tesis

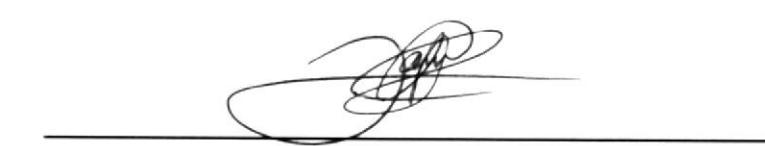

ANL. JORGE LOMBEIDA

Firma del Autor de Tesis

A  $4$ æ

 $\overline{\phantom{a}}$ 

SR. MARTÍN SANCÁN

/iU SR. PEDRO VILACIS

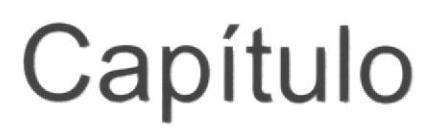

Ambiente Operacional del Sistema Actual

## 1. AMBIENTE OPERACIONAL DEL SISTEMA ACTUAL

## I.I. INTRODUCCIÓN

Con este manual, los responsables del mantenimiento del Sitio Web de EPELDATOS PRODUCTORES DE BANANO S.A. estarán en capacidad de conocer:

- r' Mantener cada página con los datos e información actualizada de manera oportuna.
- / La administración debe ser hecha por un solo web master <sup>o</sup> administrador del sitio.
- $\checkmark$  Registrar Usuario.
- $\checkmark$  Registrar Pedidos.
- $\checkmark$  Elaborar informes de los pedidos diarios que se realizan de los respectivos productos.
- $\checkmark$  Publicar los productos y servicios que ofrecen.
- $\checkmark$  Elaborar informes de la existencia de los productos.
- $\checkmark$  Elaborar informes de usuarios que han realizado pedidos.
- / Publicación de los Directivos Actuales.

Este manual está elaborado como un soporte para el desarrollo y mantenimiento de operación del sitio. Entre las personas que tendrán la responsabilidad de realizar estas tareas se encuentran:

- $\checkmark$  (Web Master).
- $\checkmark$  Programadores encargados.
- $\checkmark$  Personal con conocimientos de Análisis y/o Programación.

## I.2. ANTECEDENTES

La Empresa "EPELDATOS PRODUCTORES DE BANANO S.A.", se constituyó hace un año en la ciudad de Quevedo, Provincia de Los Ríos, y esta integrada por 35 productores de Eanano de la variedad Cavendish que cuenta con la calidad y la tecnología adecuada <sup>y</sup> requerida para cumplir con el sello de calidad Eco-ok, en la zona de la Maná y el Empalme.

Por iniciativa del Sr. Agr. Vicente Mawyin, quien posee un negocio de producción de Banano, los cuales son vendidos, se planea expandir el negocio en el exterior, y gracias al avance de la tecnología y en particular los beneficios que ofrece la Internet se hace necesario realizar un Web Site que apoye la estrategia del negocio para el alcance de las metas propuestas

## 1.3. ESTRUCTURA ORGÁNICA

A continuación vemos en forma gráfica la Estructura Orgánica de EPELDATOS PRODUCTORES BANANEROS S.A.

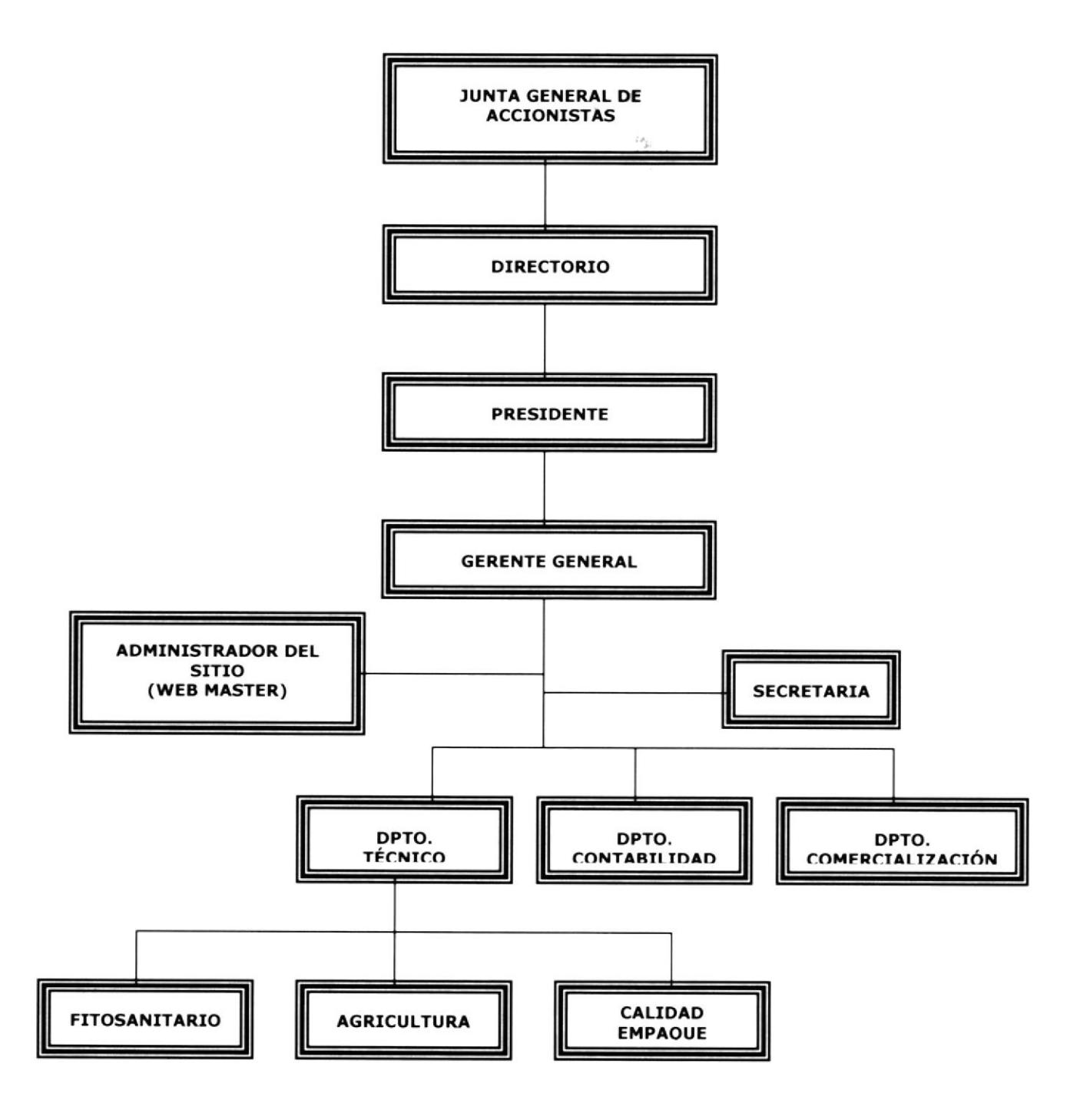

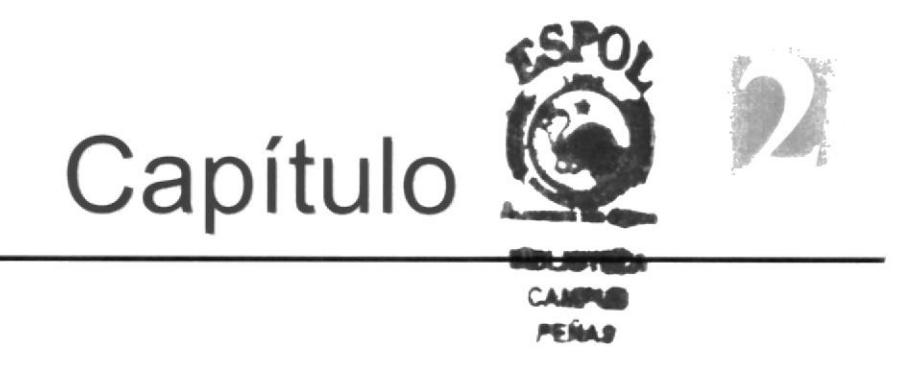

## Definición del Problema Actual

## 2. DEFINICIÓN DEL PROBLEMA ACTUAL

## 2.1. PROBLEMAS (CAUSAS Y EFECTOS)

Después de haber realizado el análisis pertinente, hemos percatado que la Empresa EPELDATOS PRODUCTORES DE BANANO S.A., no cuenta con una imagen corporativa en Internet.

El siguiente cuadro es un análisis modular de fallas en el que se muestra en detalle las causas y efectos de los mismos.

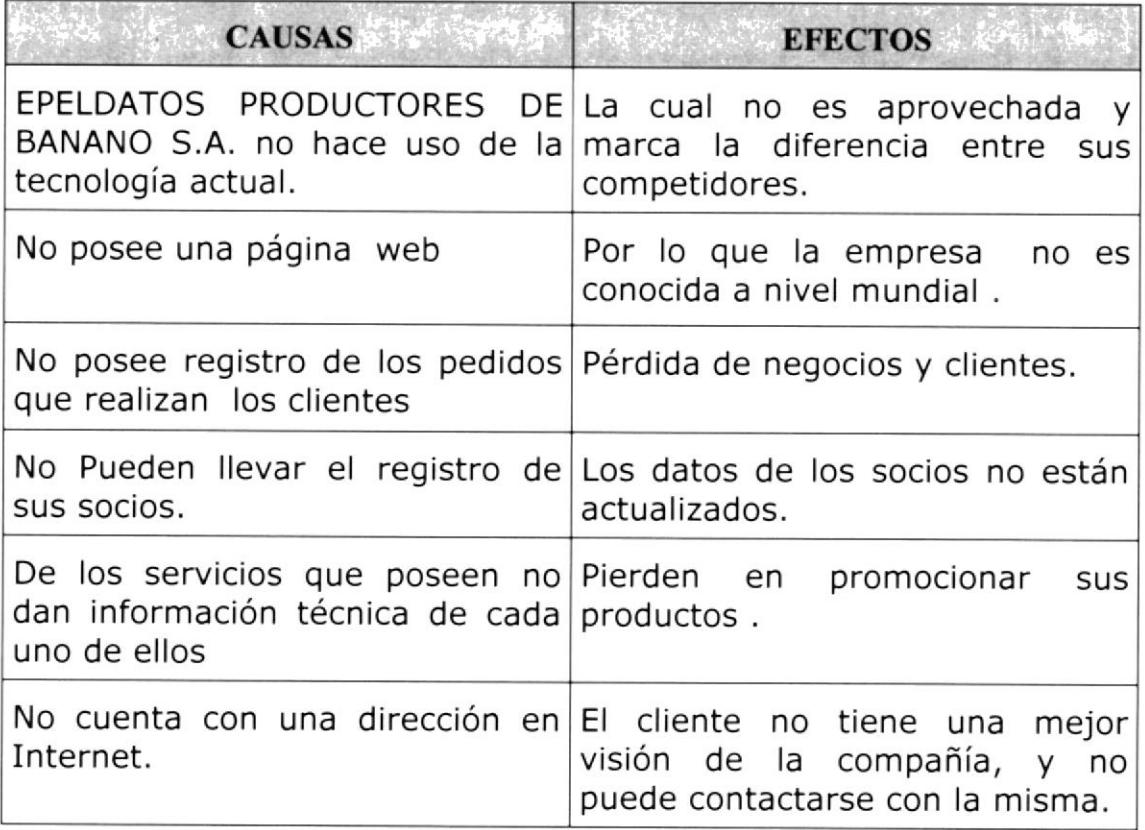

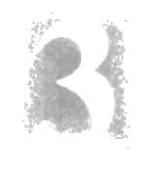

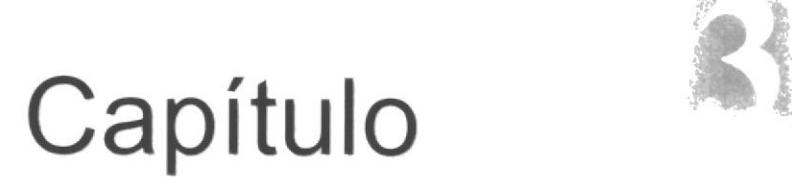

## Soluciones y Beneficios

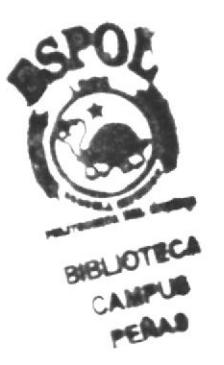

 $\bar{\tau}$ 

 $\sim 10^{-10}$ 

 $\mathbf{X} = \mathbf{X} \times \mathbf{X}$  . The  $\mathbf{X}$ 

## 3. SOLUCIONES Y BENEFICIOS

Tomando como referencia la Fase de Estudio y una vez analizados todos los problemas que se han suscitado en las operaciones diarias de EPELDATOS PRODUCTORES DE BANANO S.A, la solución más adecuada es:

Desarrollar urgentemente un Sitio Web con administración, que posea ingreso, consulta, modificación y eliminación para obtener lo siguiente:

- $\checkmark$  Que se pueda ingresar los datos de los socios que la empresa posee y su respectiva consulta.
- $\checkmark$  Que se pueda ingresar los datos de las hacienda que la empresa posee y su respectiva consulta.
- 
- ← Permitir realizar los pedidos del sitio Web.<br>
→ A través de una opción permitir mostrar las ofertas de los productos.
- $\checkmark$  Mantener actualizada la información de las socios y haciendas que tenga la empresa.
- $\checkmark$  Mantener actualizada la información de las ventas y las existencias en la bananera.
- $\checkmark$  El mantenimiento del sitio web, de manera automática, también de la base de datos.

### 3.I. BENEFICIOS CONTROL Y ADMINISTRACIÓN DEL FLUJO.

- r' La Administración del Sitio Web, mant¡ene actualizados los datos del mismo.
- / Mejorar Ia imagen de EPELDATOS PRODUCTORES DE BANANO S.A, y poder competir a través del sitio web.
- r' La Base de Datos utilizada garantiza la seguridad de la información almacenada.
- Brinda información actualizada, de los productos que posee la empresa.
- $\checkmark$  Ahorro de tiempo para la ejecución de todos los procesos <sup>a</sup>utomatizados.

## 3.2. FUNCIONES PRINCIPALES DEL SITIO WEB

## 3.2.1 PUBLICACIÓN DE LOS PRODUCTOS.

Se cuenta con el mantenimiento de Productos, haciendas, que la empresa tiene, de esta manera se puede actualizar la información de la página web.

En la cual se reflejará los productos de cada hacienda, las cantidades, los precios y descripciones de los mismos.

### 3.2.2 ESTADÍSTTCA DE LAS VENTAS.

Permite registrar las estadísticas de las ventas que la empresa ha realizado de una forma rápida y oportuna en la página web.

#### 3.2.3 CREACTÓN Y PUBLICACIÓN DE LO§ PEDIDOS.

El sitio crea y administra los pedidos, de esta manera los clientes podrán interactuar con el sitio web, donde ellos podrán hacer sus respectivos requerimientos para adquirir el producto por medio del correo electrónico.

#### 3.2.4 CREACIÓN DE FORMULARJO DE SOCIOS.

Quedarán registrados los socios de la empresa de manera rápida y oportuna en la página web, la administración brinda facilidad al administrador para el ingreso de los datos.

#### 3.2.5 CREACIÓN DE FORMULARJO DE HACIENDAS.

Quedarán registradas las haciendas que posee la empresa de manera rápida en el sitio web.

#### 3.2.6 ADMINI§TRACIÓN DEL STTTO WEB.

El sitio cuenta con una opción de seguridad, en la cual el Web Master, es el encargado de asignar clave, para poder ingresar a las respectivas opciones del administrador.

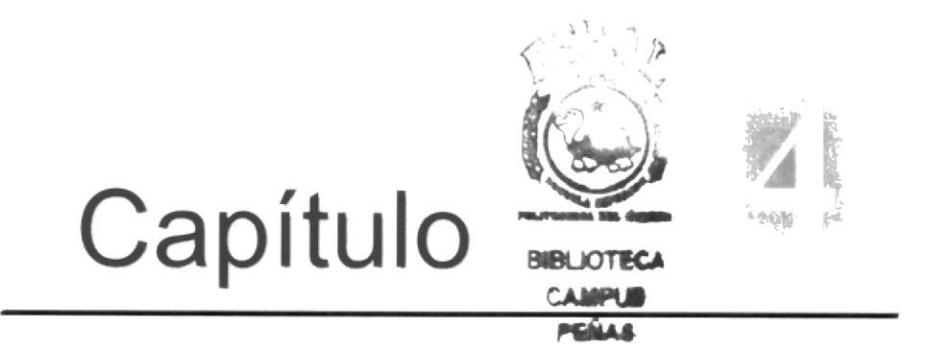

## Diagrama General del Sistema

## 4. DIAGRAMA GENERAL DEL SISTEMA

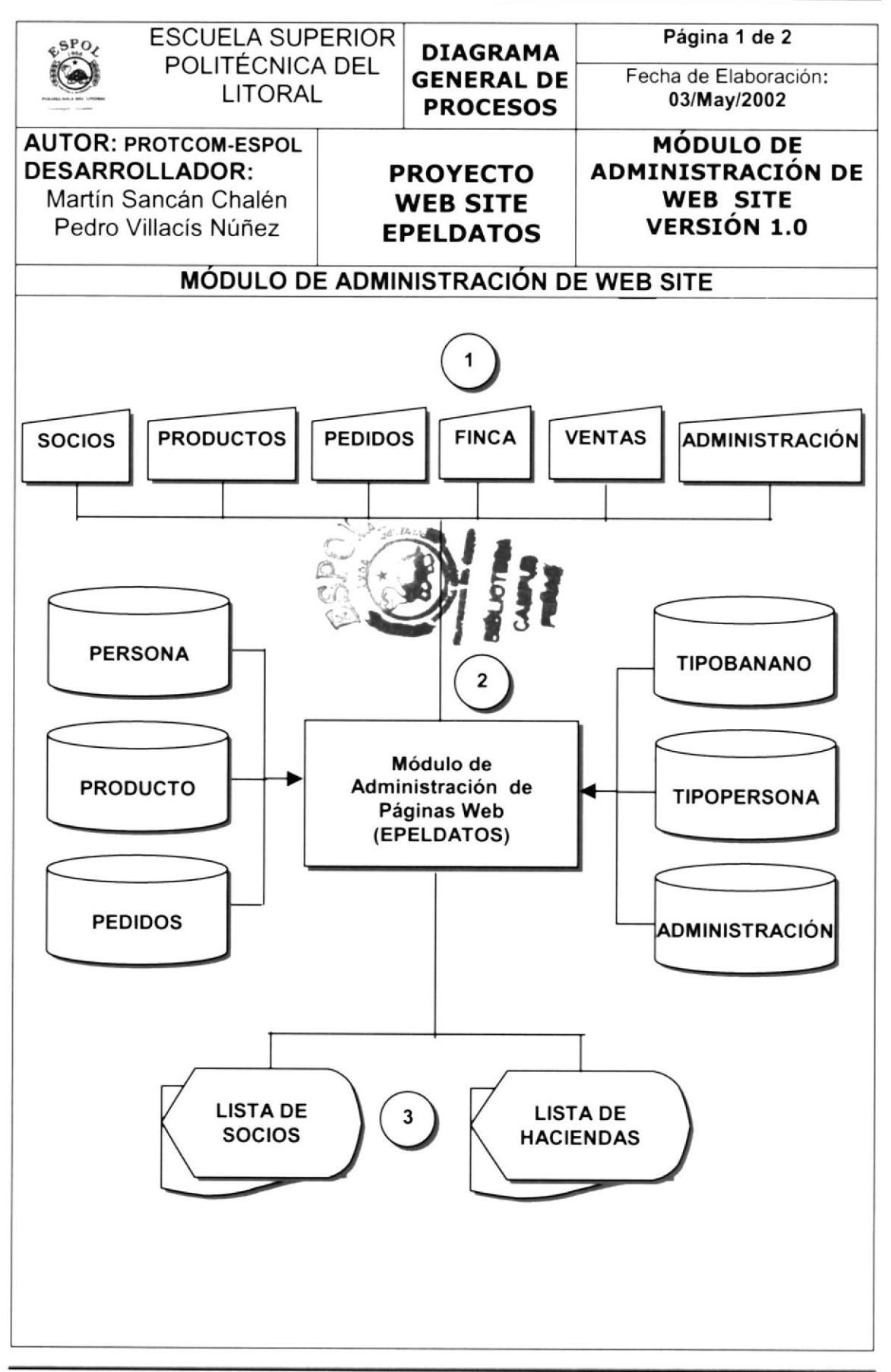

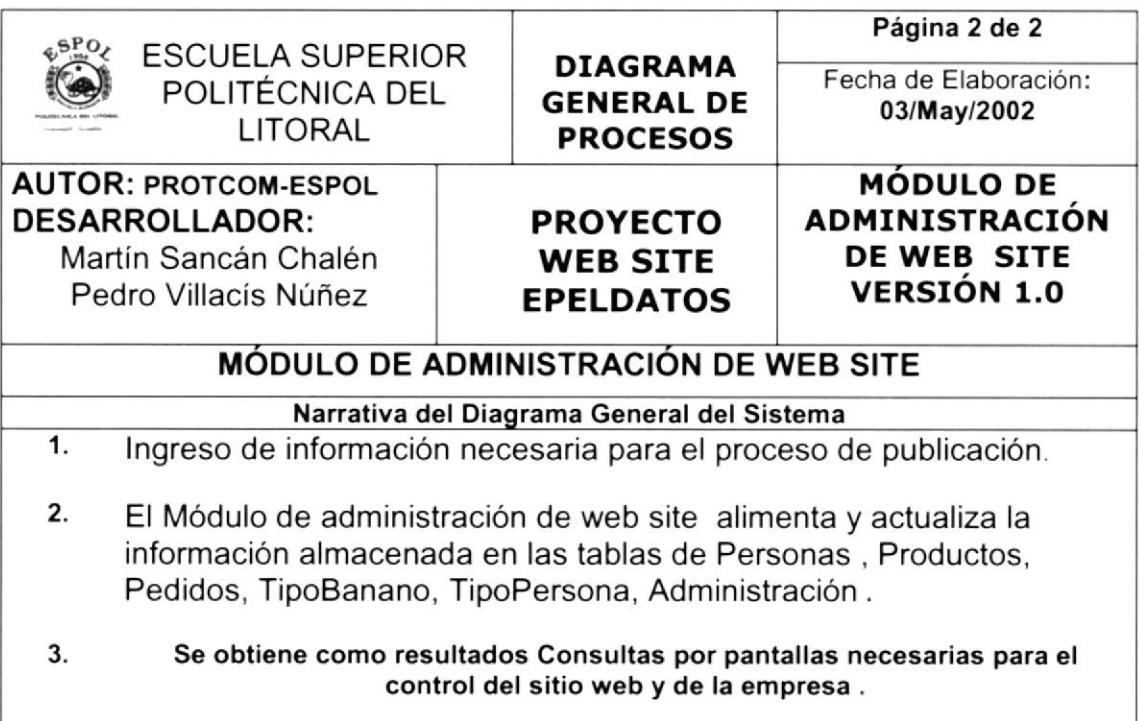

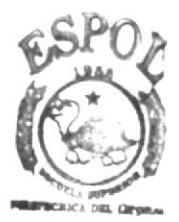

**BIBLIOTECA** CAMPUS PEÑAS

 $\blacktriangle$ 

# Capítulo

## Diagramas de Flujo de Datos

#### 5. **DIAGRAMAS DE FLUJO DE DATOS**

## **5.1 SOLICITUD DE PEDIDOS**

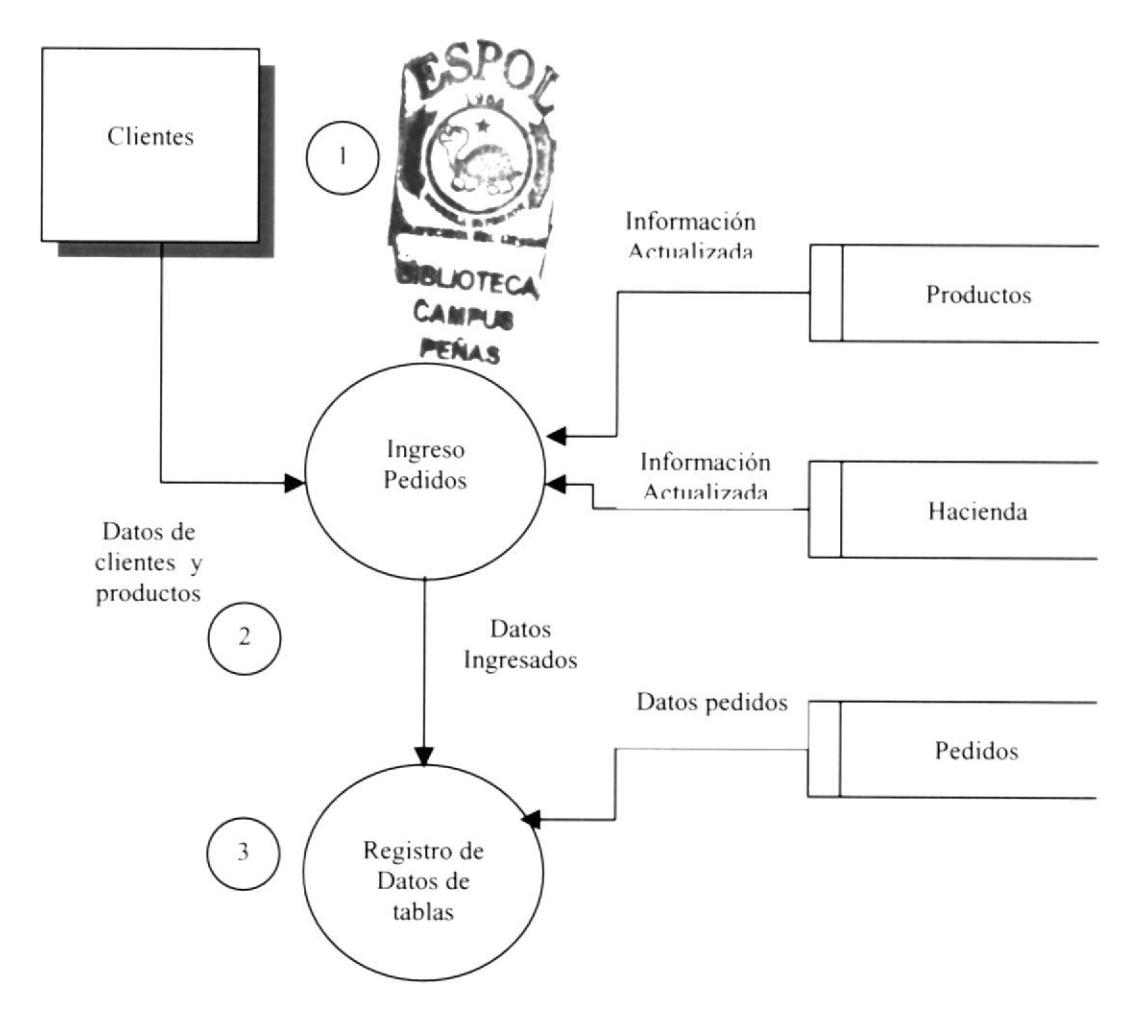

#### NARRATIVA DEL DIAGRAMA FLUJO DE DATOS DE PEDIDOS

- 1 Se ingresa el pedido de los productos e ¡nformación necesaria del cliente para su respectiva contestación.
- 2. Una vez ingresado los datos necesarios para el pedido.

4. Se procesa la información en las tablas, es decir se adiciona un pedido .

## **5.2 SOLICITUD DE SOCIOS**

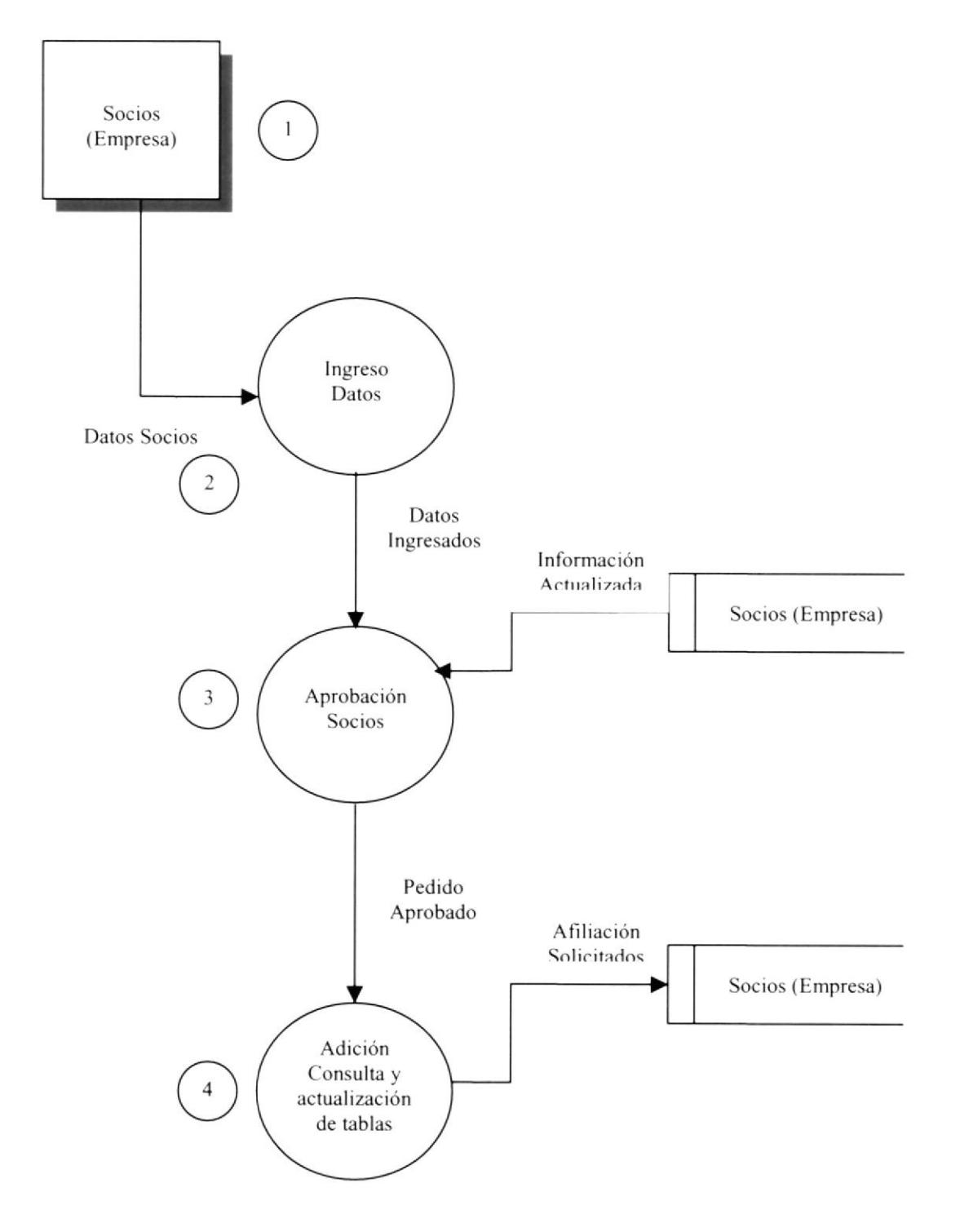

#### NARRATIVA DEL DIAGRAMA FLUJO DE DATOS DE SOCIOS

- 1. Se ingresa los datos del socio (Empresa) y su respectivo código de identificación para luego realizar la afiliación respectiva.
- 2. Una vez ya ingresado los datos necesarios para la solicitud de socio se verifica si el socio está autorizado para hacer la afiliación respectiva o si le falta algún dato.
- 3. Si la afiliación es aprobado sin ningún problema, se procesa la información en las tablas, es decir se adiciona un socio, se consulta y se actualiza la tabla maestra de Persona.

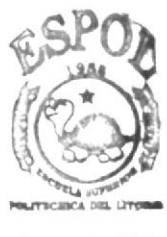

**BIBLIOTECA** CAMPUS PE}, .S

## 5.3 ADMINISTRACIÓN DE PERMISOS

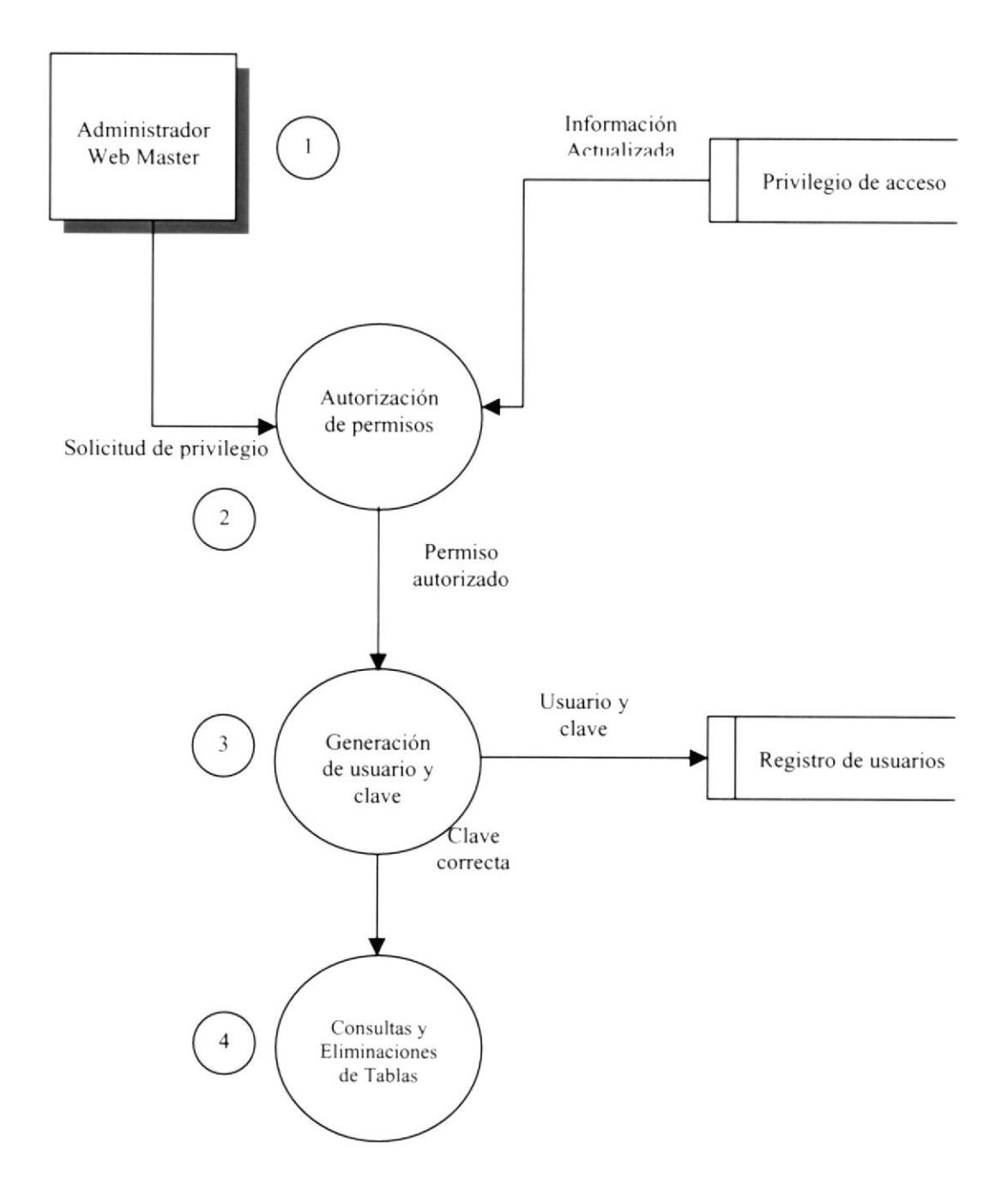

#### NARRATIVA DEL DIAGRAMA ADMINISTRACIÓN DE PERMISOS FLUJO DE DATOS

- <sup>1</sup> Se ingresa los datos de la empresa y su respectivo código de identificación esto solo es manejado por el Web Master.
- 2. Se asigna el privilegio de acceso que va ha tener y su permiso correspondiente.
- 3. Se registra el nombre de Ia empresa y clave. Si el registro es correcto, se procesa la información en la tabla y se actualiza la tabla maestra de administración.
- 4. Luego de ingresado user y password el Web Master tiene acceso <sup>a</sup> los datos de Administración solo el es responsable de este menú, donde puede consultar y eliminar las diferentes tablas de la base de datos (Persona, Fincas, TipoBanano, TipoPersona, País, Provincia, Cantón).

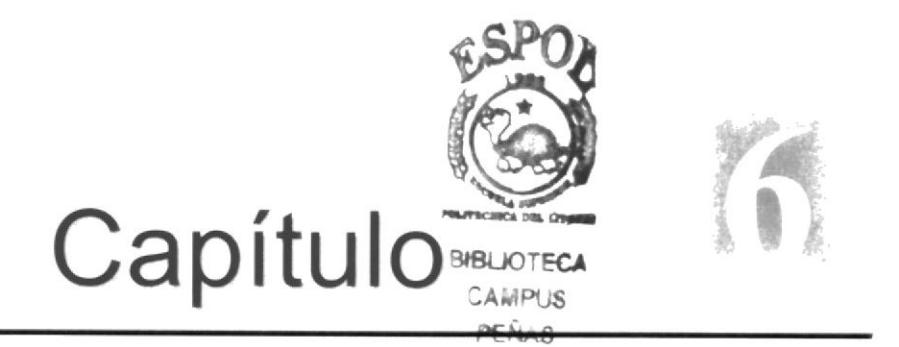

## Diagrama Jerárquico del Sistema

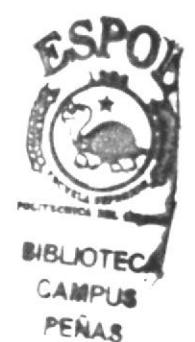

## 6. DIAGRAMA JERÁRQUICO DEL SISTEMA

## 6.I. MÓDULO GENERAL DEL SISTEMA DE ADMINISTRACIÓN DE WEB SITE EPELDATOS

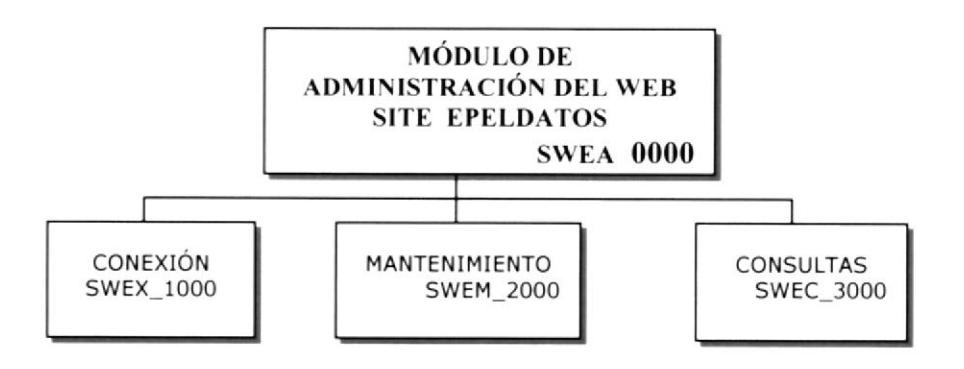

#### MÓDULo GENERAL (SwEA-OOOO)

Permite enlazar todas las opciones del módulo de administración del sitio web, mantenimiento de tablas y elaboración de consultas.

#### coNExrÓN (swEx\_1000)

Establece el enlace con la base de datos.

#### **MANTENI MIENTO ( SWEM 2000)**

Esta opción me permite ingresar, actualizar y eliminar las tablas maestras.

#### coNSULTAS (SwEC\_3000)

Permite emitir reportes de las operaciones de la empresa.

## ó.2. CONEXTÓN (SWEX\_1000)

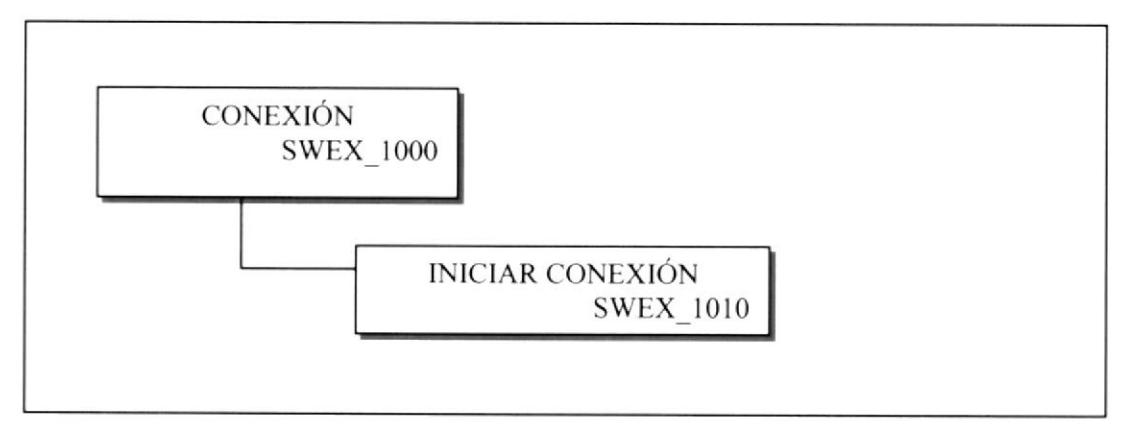

#### **INICIAR CONEXIÓN (SWEX 1010)**

Permite abrir la conexión a la base de Datos,

## 6.3. MANTENTMTENTOS (SWEM\_2000)

#### ó.3.1 HACIENDAS(SWEM\_2010)

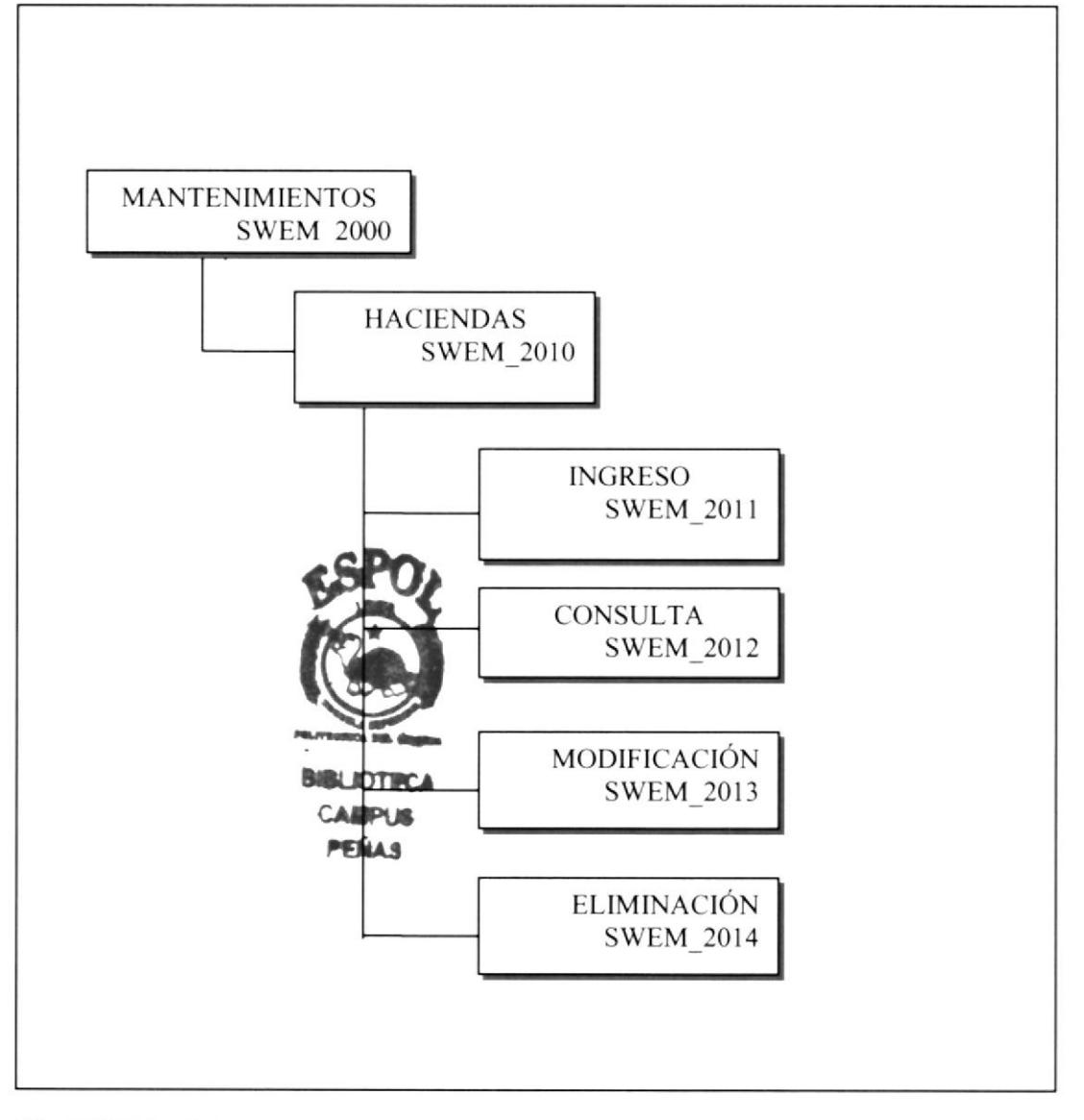

#### HACIENDAS (SWEM\_2010)

Esta opción me permite dar mantenimiento a las haciendas que tienen la empresa.

#### INGRESO (SWEM 2011)

Permite realizar ingreso de los datos de las haciendas, siempre y cuando el socio ya exista y si no existe se ingresa los datos de el.

#### coNSULTA (SWEM\_2012)

Permite realizar consultas de las haciendas.

#### MODIFICACIÓN (SWEM\_2013)

Nos permite realizar el siguiente mantenimiento para la modificación de las haciendas respectivas que se hayan ingresado.

#### ELIMINACIÓN (SWEM\_2014)

Nos permite realizar el siguiente mantenimiento para la eliminación de las haciendas respectivas que se hayan ingresado.

## 6.3.2 SOCTOS (SWEM\_2020)

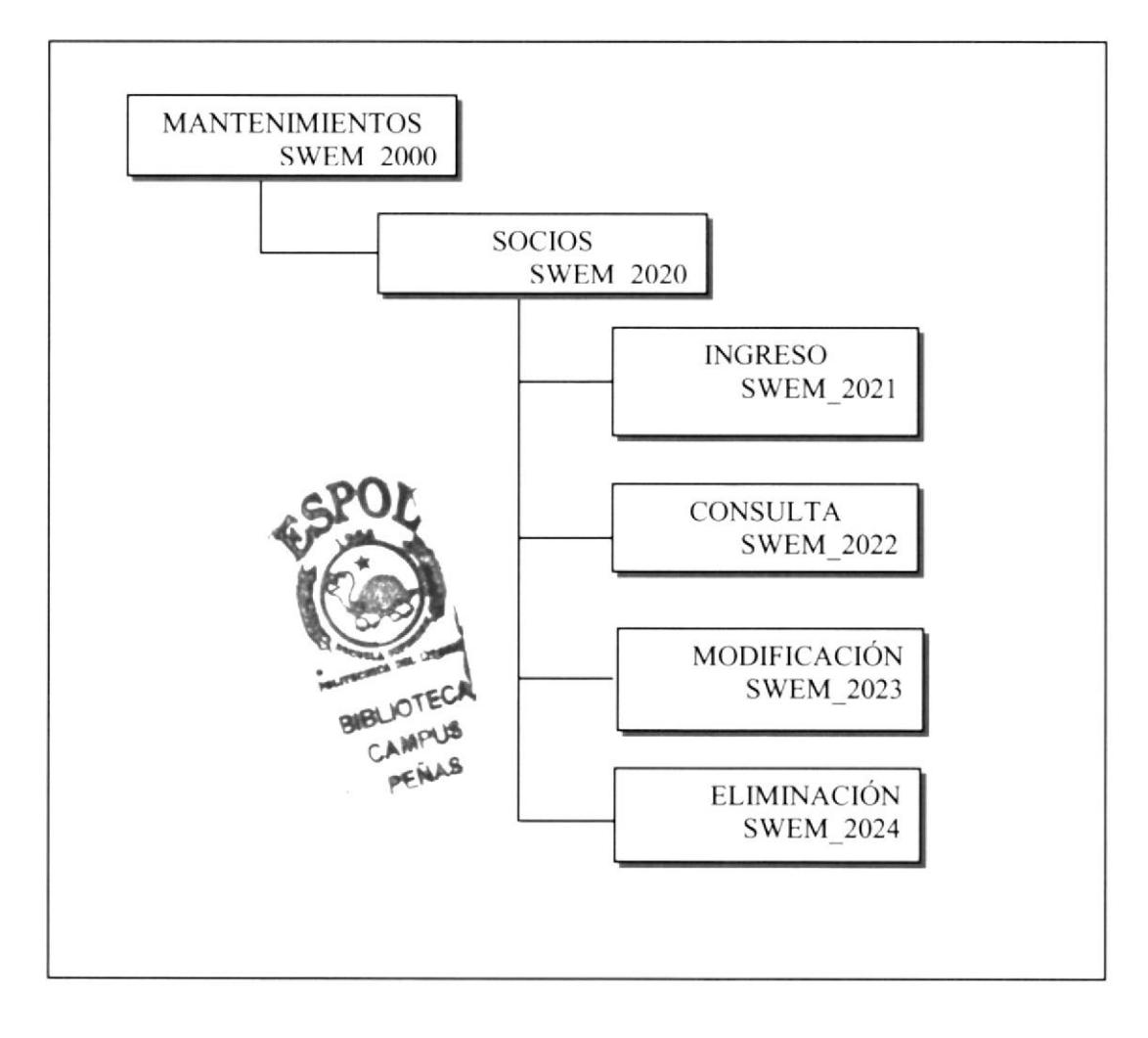

#### socros (swEM\_2020)

Esta opción permite dar mantenimiento a la tabla de Socios.

#### TNGRESO (SWEM\_2021)

Permite realizar ingreso de los datos de los Socios.

#### coNSULTA (SWEM\_2022)

Permite realizar consultas de los Socios ingresados.

#### MODIFICACIÓN (SWEM\_2023)

Permite que el Socio pueda modificar algún dato de su tabla.

#### ELIMINACIÓN (SWEM 2024)

Permite que el Socio pueda eliminar los datos que fueron ingresados.

#### 6.3.3 PRODUCTOS(SWEM\_2030)

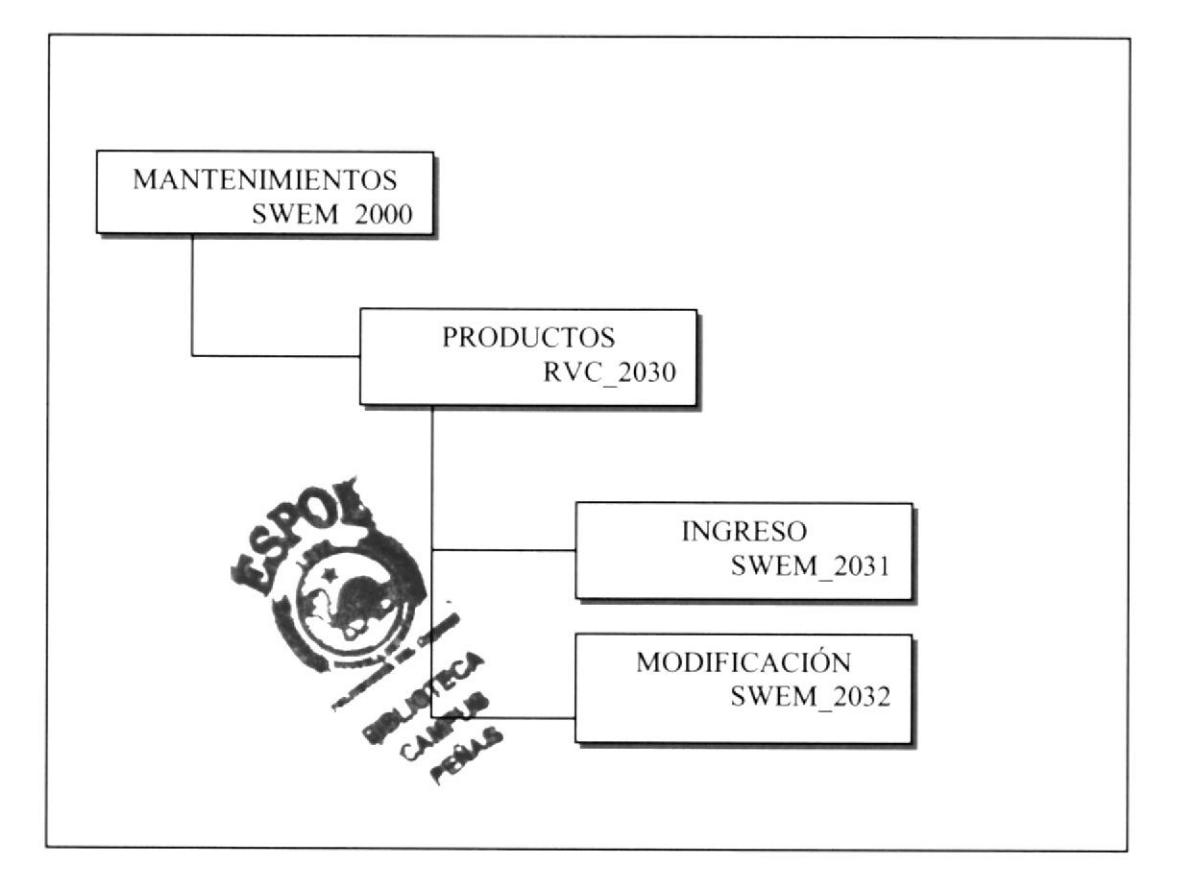

#### PRODUCTOS (SWEM\_2030)

Esta opción ofrece a los Socios verificar los diferentes productos con que cuenta la empresa.

#### TNGRESO (SWEM\_2031)

Permite ingresar los datos de un producto nuevo.

#### MODIFICACIÓN (SWEM-2032)

Con esta opción se puede Modificar los datos de un producto ingresado.

## 6.3.4 ADMINISTRACION (SWEM-2040)

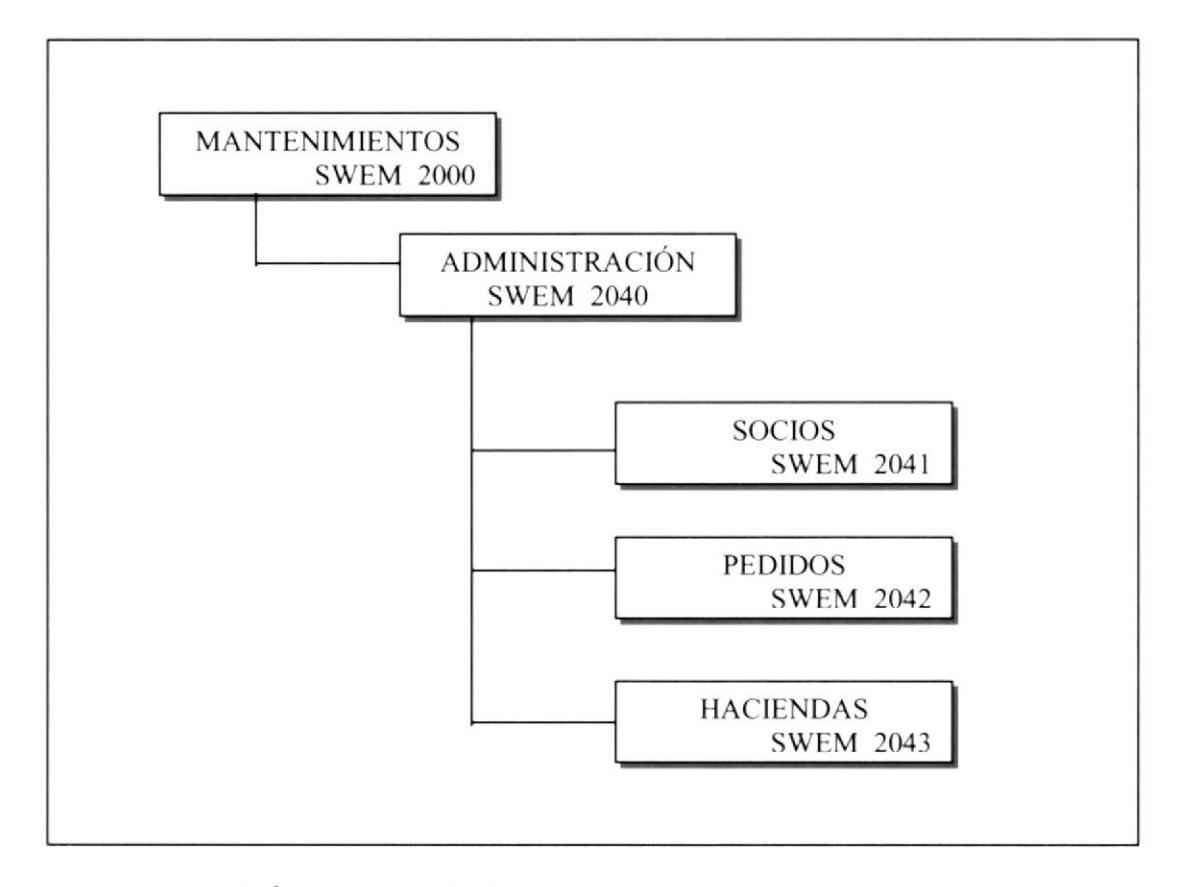

#### ADMINISTRACIÓN (SWEM 2040)

Esta opción permite dar mantenimiento a las tablas de socios, pedidos y haciendas, para que así el web master pueda manipular los datos con facilidad.

#### socros (swEM\_2041)

Permite realizar las tareas de manipulación de Ia información referente a |os Socios de EPELDATOS PRODUCTORES DE BANANO S.A. Además en esta opción se podrá realizar consulta y eliminación de socios.

#### PEDIDOS (SWEM 2042)

Esta opción me permite dar mantenimiento a los clientes que han realizado algunos pedidos. Además en esta opción se podrá realizar consulta y eliminación de pedidos.

#### HACIENDAS (SWEM 2043)

Esta opción permite dar mantenimiento a la tabla de Fincas. Además en esta opción se podrá realizar consulta y eliminación de Fincas.

## 6.4. CONSULTAS (SWEC\_3000)

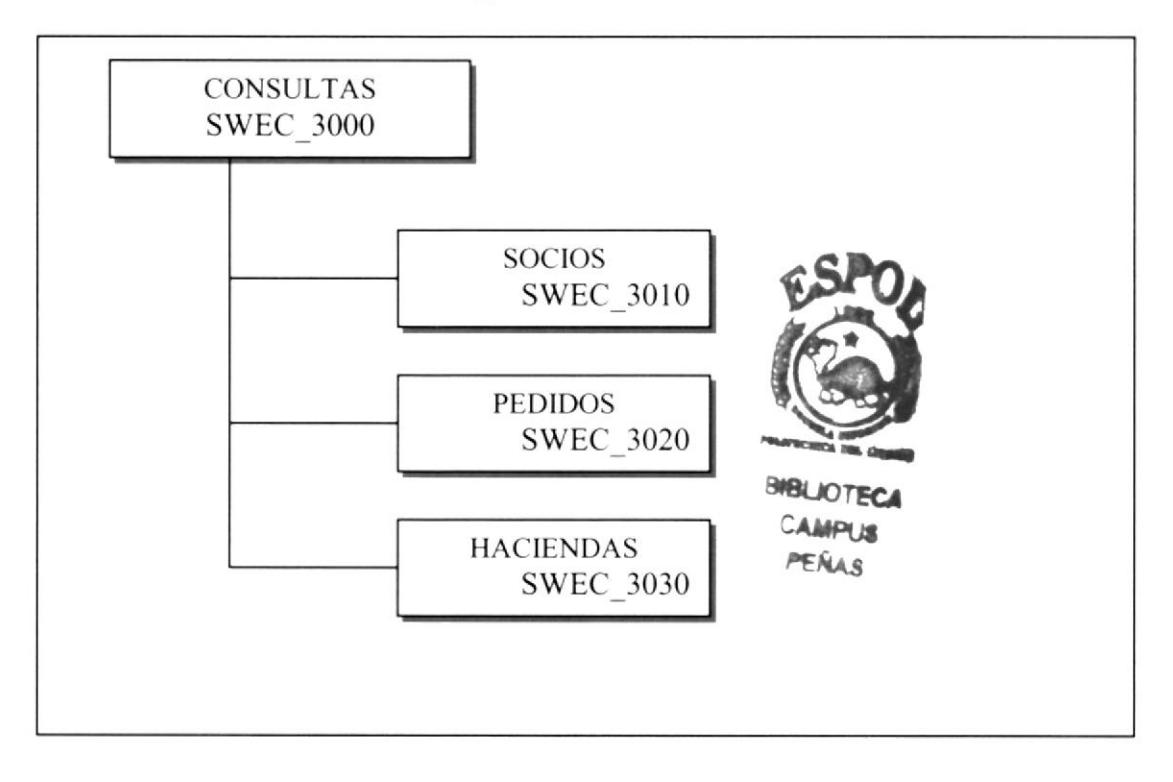

#### CoNSULTAS (SWEC 3000)

Este menú nos permite realizar consulta de las actividades que realiza la empresa.

#### socros (swEC\_3010)

Permite visualizar los socios que constituyen la empresa EPELDATOS PRODUCTORES DE BANANO S.A,

#### PEDIDOS (SWEC 3020)

Permite visualizar los datos de los pedidos que realiza cada cliente

#### HACTENDAS (SWEC\_3030)

Nos permite visualizar los datos de cada uno de las haciendas ingresadas a la empresa.

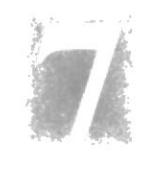

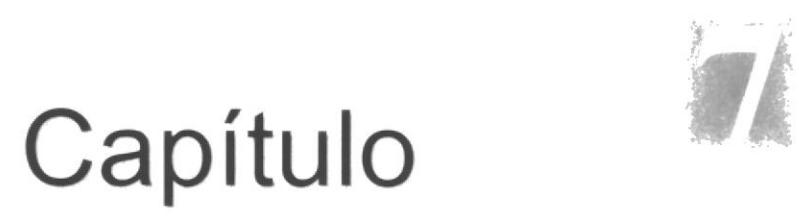

## Estandarizaciones y Formatos

## 7. ESTANDARIZACIONES Y FORMATOS

## 7.1. FORMATOS PARA ALMACENAMIENTO DE **INFORMACIÓN**

#### 7.1.1 FORMATO DE NOMBRE LA BASE DE DATOS

Guarda información con características similares o en su defecto es la reunión de varias tablas.

El nombre de la Base de Datos no tiene un estándar a seguir, simplemente se utiliza un nombre descriptivo.

> Longitud: Indefinido Tipo: Alfabético

## 7.1.2 FORMATO DE NOMBRES DE TABLAS

Guardan información con características similares de diversos datos particulares.

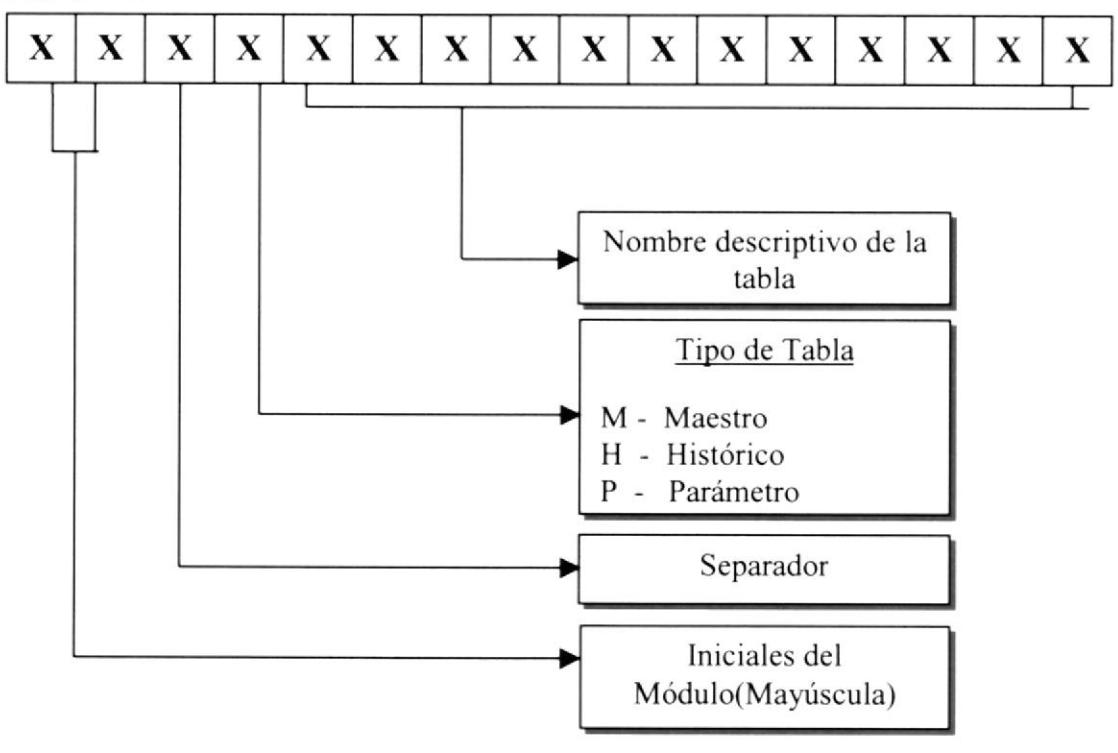

#### 7.I.3 FORMATO DE NOMBRE DE CAMPOS

Los campos son componentes particulares de una tabla.

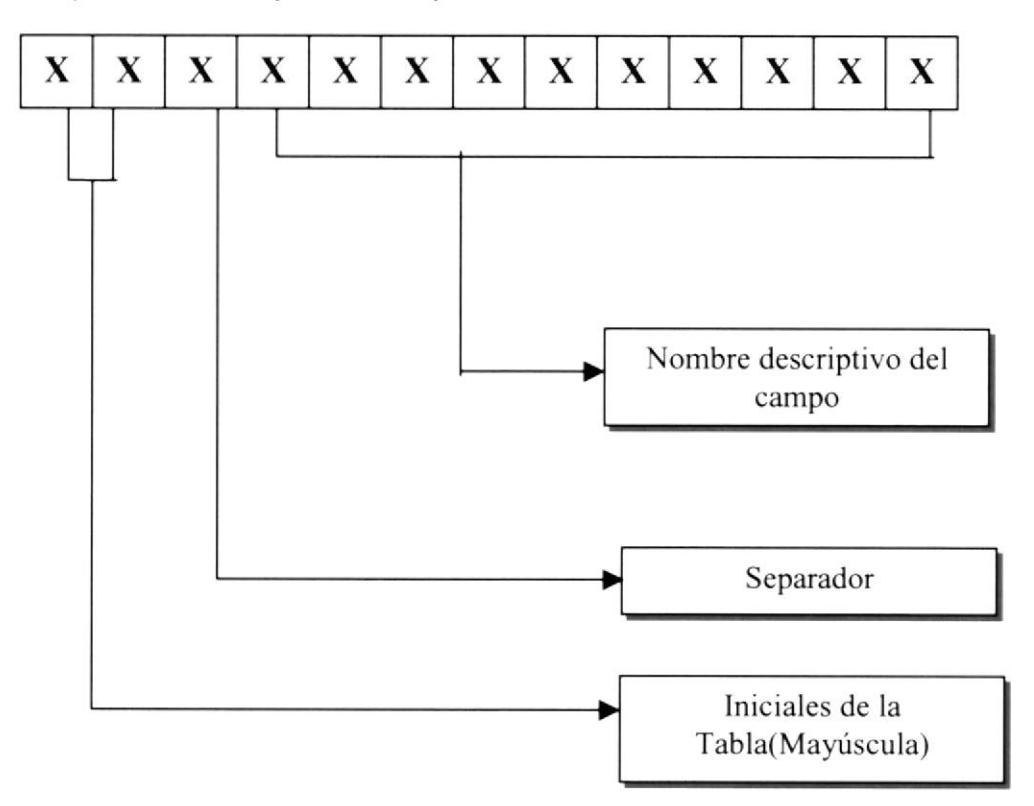

#### 7.1.4 FORMATO DE NOMBRE DE ÍNDICES

Este nombre será asignado automáticamente por el modelador de la Base de Datos ERWIN. Pero cuando se requiera crear índices adicionales, se deberá seguir lo siguiente:

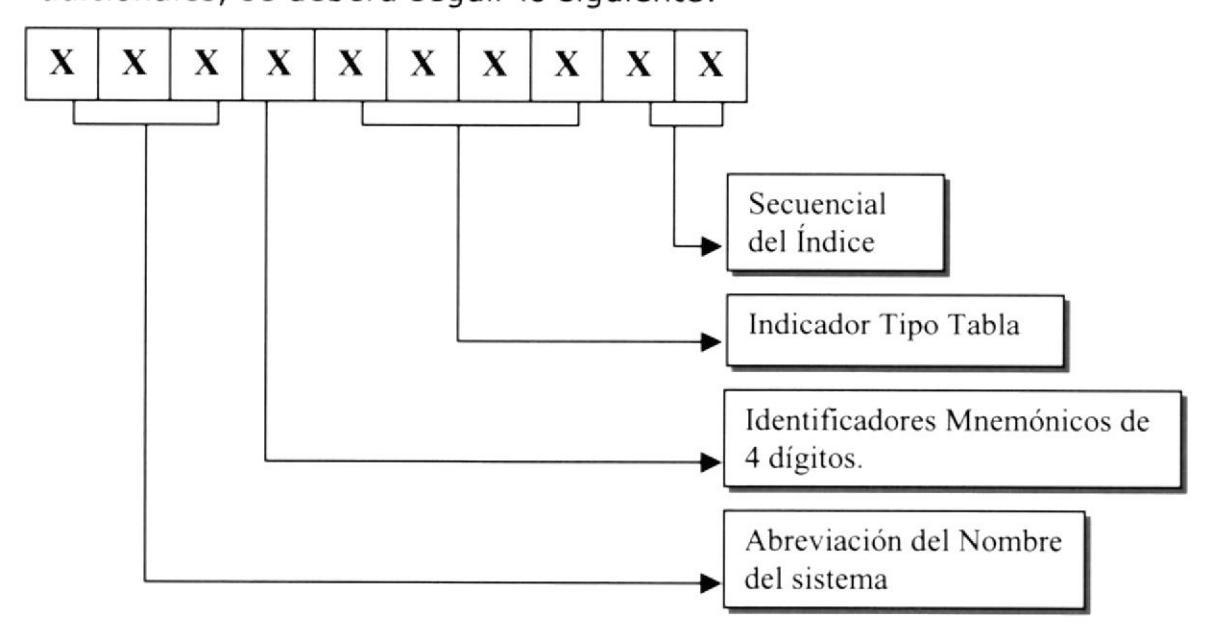

Indicador Tipo Tabla:

- $T =$ Transacción
- $M = Maestra$
- H = Histórica
- P = Parámetro
- $E =$ Temporal

#### 7.1.5 FORMATO DE NOMBRE DE PROCEDIMIENTO ALMACENADO

Los procedimientos almacenados permiten realizar operaciones con los datos desde la base de datos. Los nombres de los Stored Procedures no tienen un estándar a seguir, simplemente se utilizan nombres descriptivos.

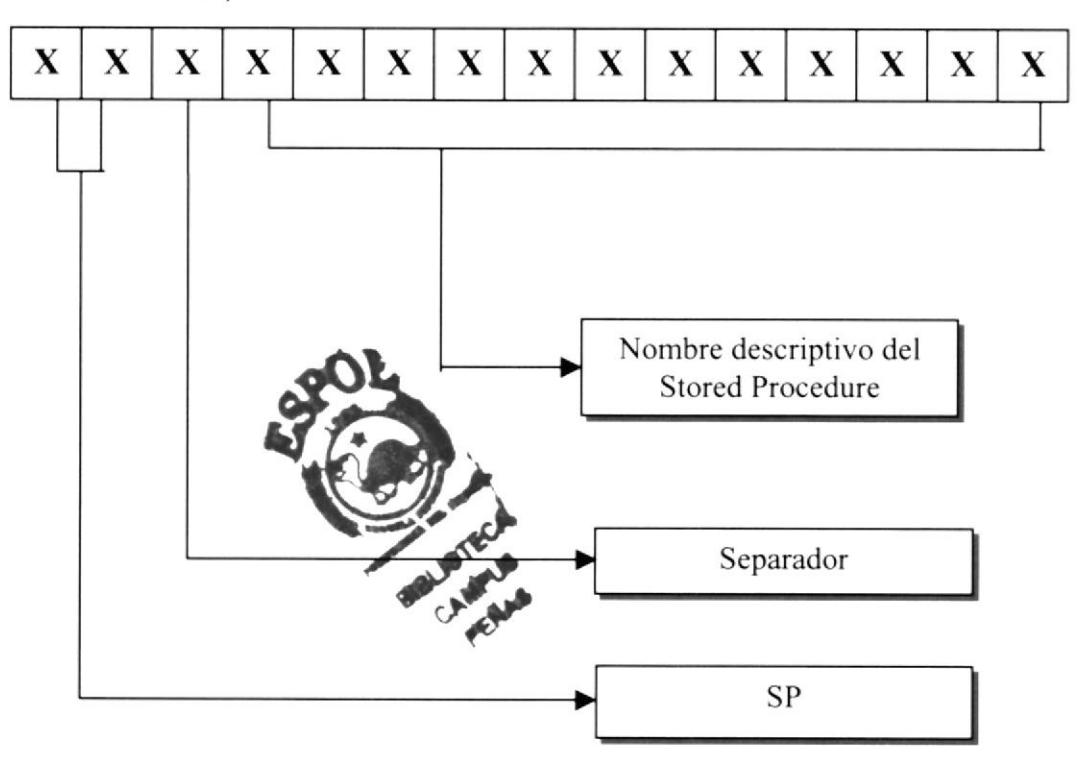

#### 7.I.ó FORMATO DE NOMBRE DE VISTAS

Las vistas es una referencia a una o varias tablas. No duplican la información. Los nombres de las Vistas no tienen un estándar a seguir, simplemente se utilizan nombres descriptivos.

> Longitud: Tipo: lndefinido Alfabético

### 7.2. FORMATOS PARA VARIABLES DEL SISTEMA

#### 7.2.1 FORMATO DE NOMBRE DEL PROYECTO

El nombre del Proyecto no tiene un estándar a seguir, simplemente se utiliza el nombre descriptivo del Sistema

> Longitud: Tipo: Indefinido Alfabético

## 7.2.2 FORMATO DE NOMBRE LÓGICO Y FÍSICO DE LAS PÁGINAS

Las formas proporcionan las interfaces entre el sistema y el usuario. El formato del nombre lógico:

El nombre lógico no tiene un estándar a seguir, simplemente se utiliza un nombre descriptivo.

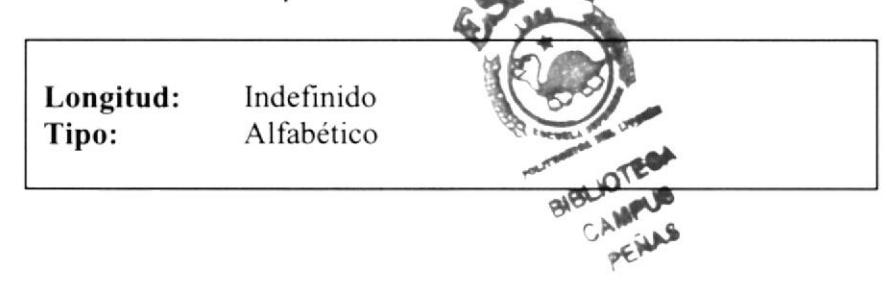

#### 7.2.3 FORMATO DE NOMBRE DE CONTROLES

Los controles son objetos del Frond-End que permiten la manipulación de las interfaces del Sistema.

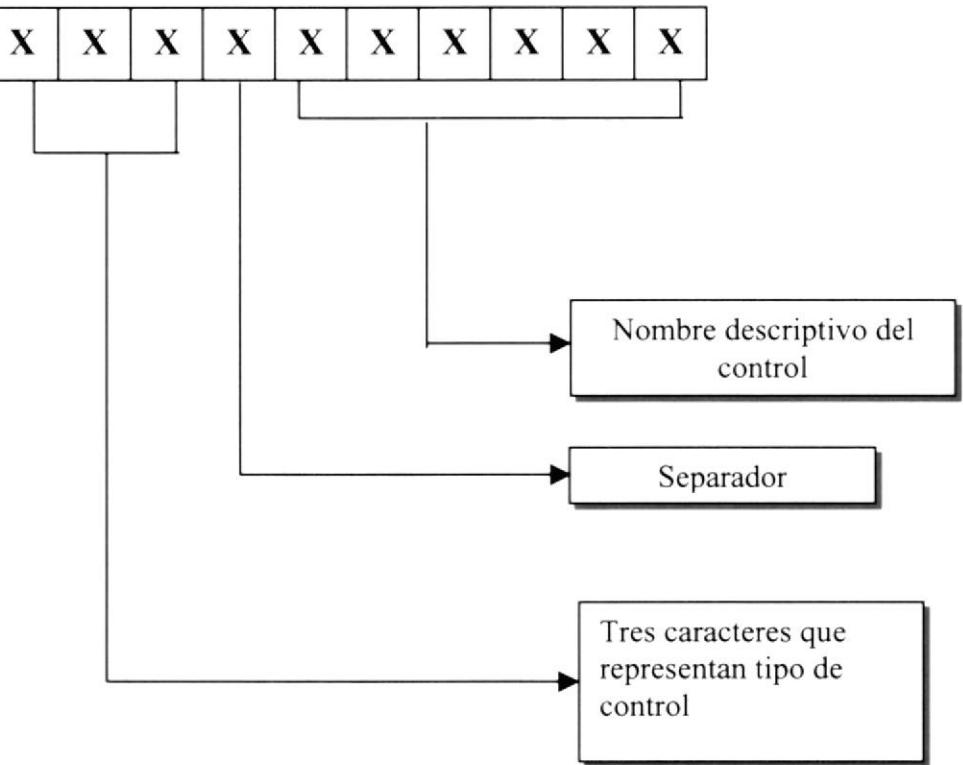

## 7.2.4 FORMATO DE NOMBRE DE CONSULTA

Las Consultas proporcionan información en diversos formatos <sup>y</sup> presentaciones; sean estos visuales o en un tipo de dispositivo de presentación o uso.

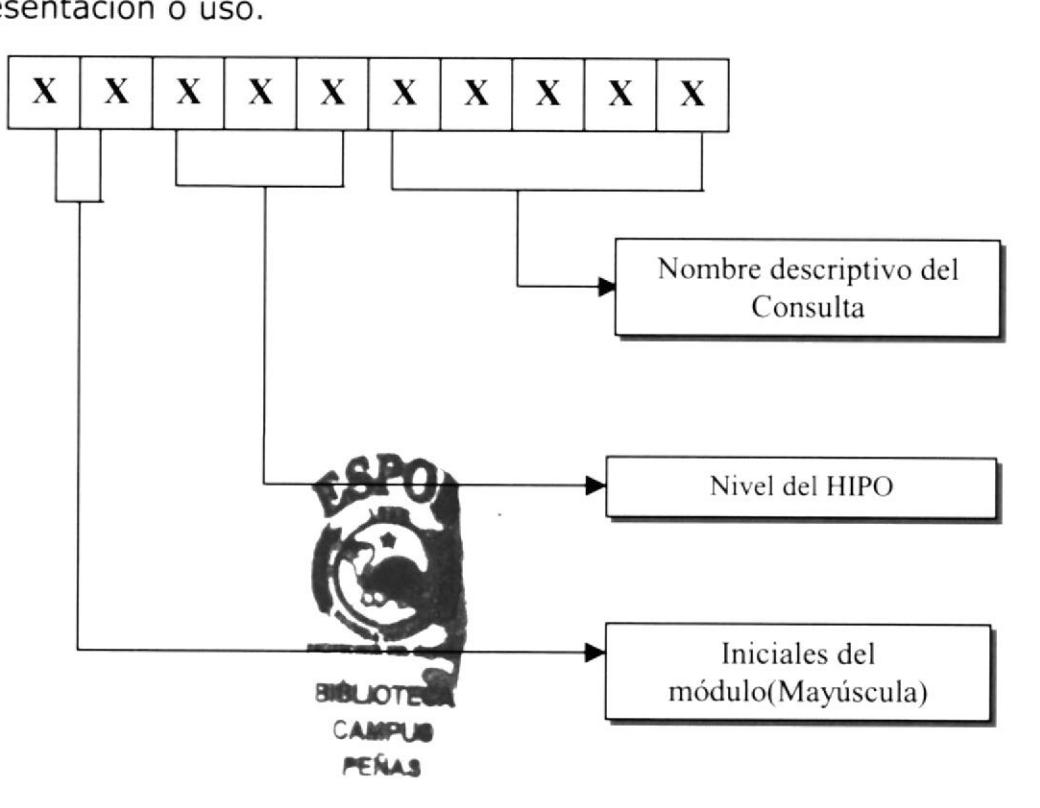

## 7.3. DISTRIBUCIÓN FÍSICA DEL SISTEMA

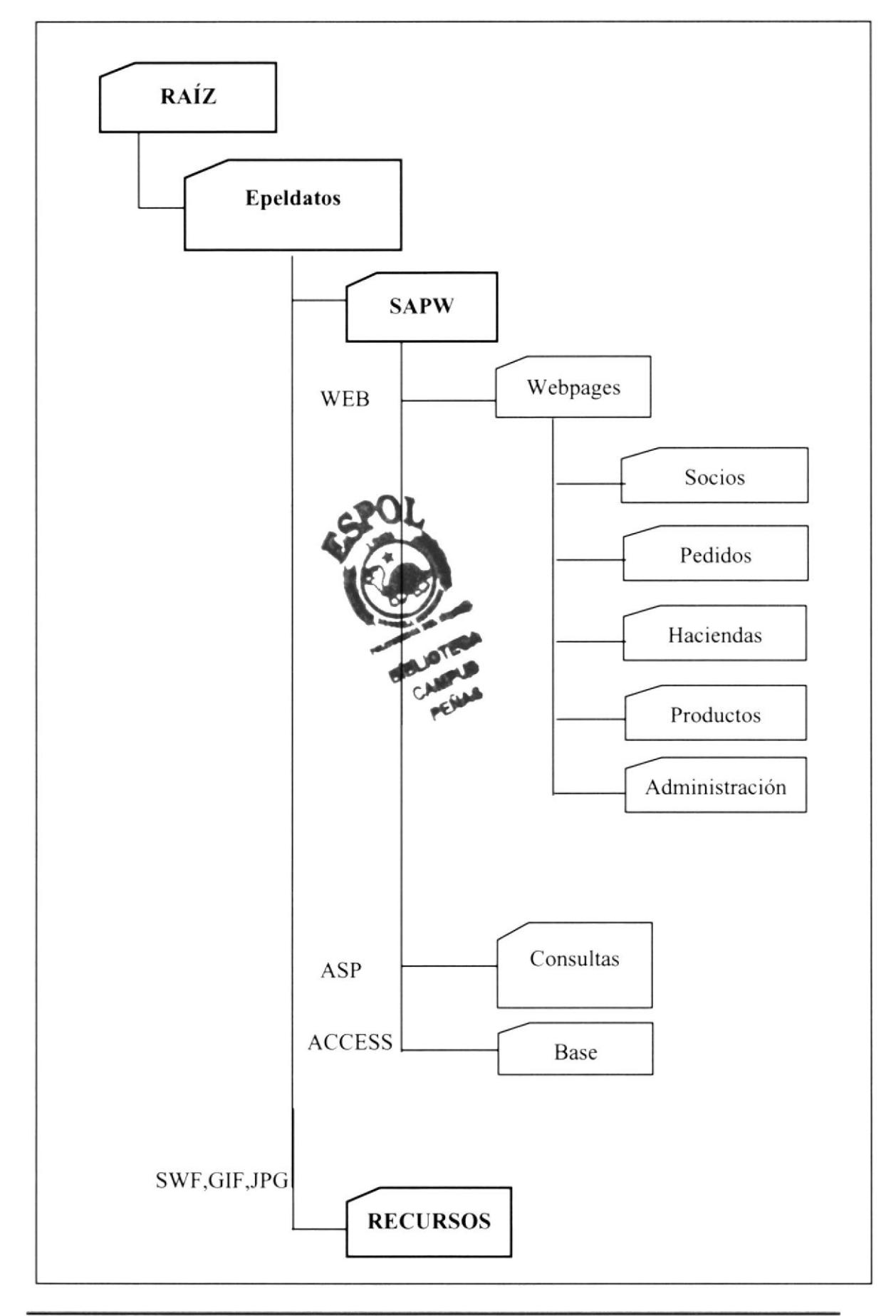

## 7.4. PLAN DE CÓDIGOS

## 7.4.I FORMATO DE CÓDIGOS GENERALES

99999

Secuencial de los Códigos en **General** 

 $\overline{\phantom{a}}$ 

## 7.5. ESTANDARIZACIÓN DE FORMATO DE PANTALLAS

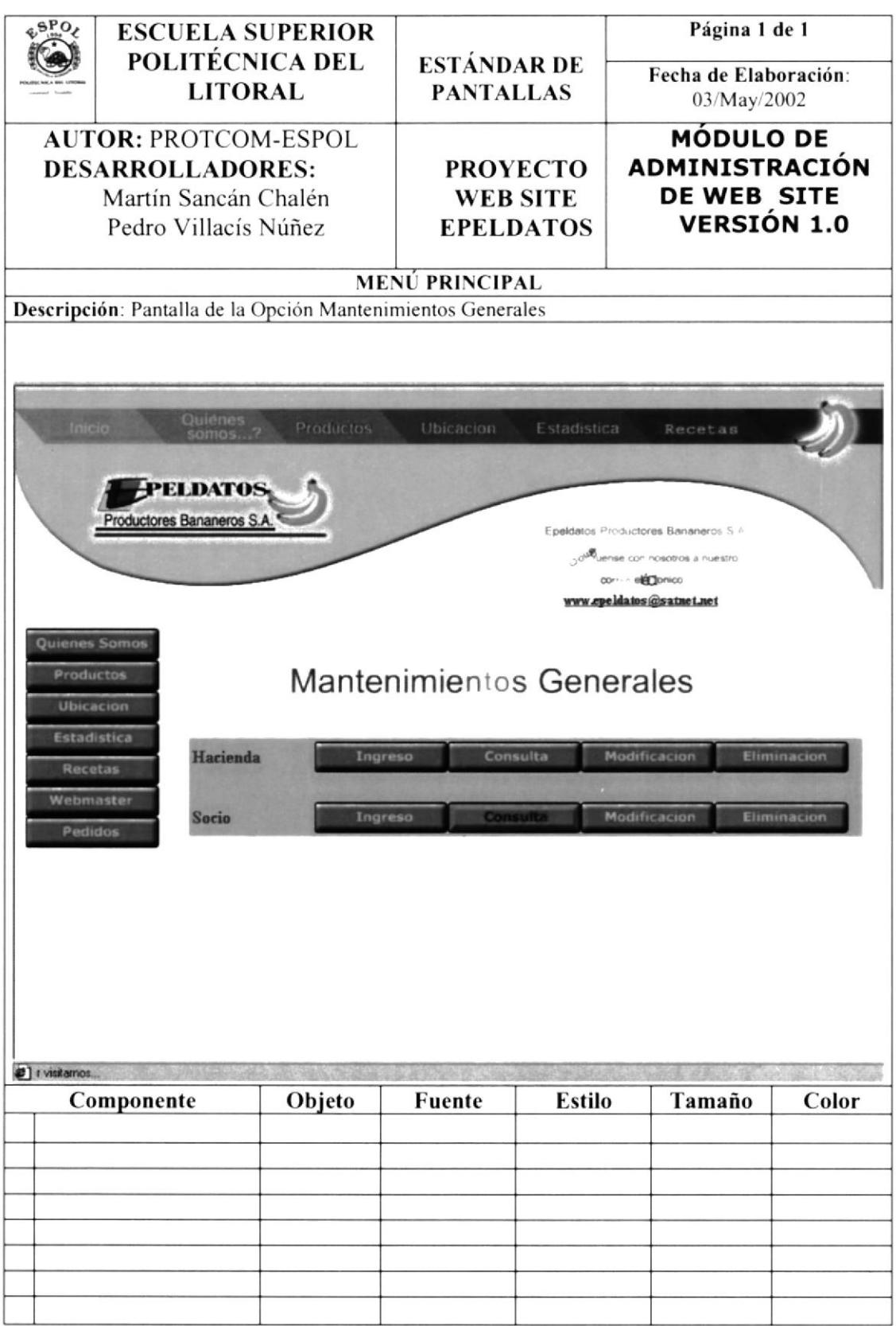

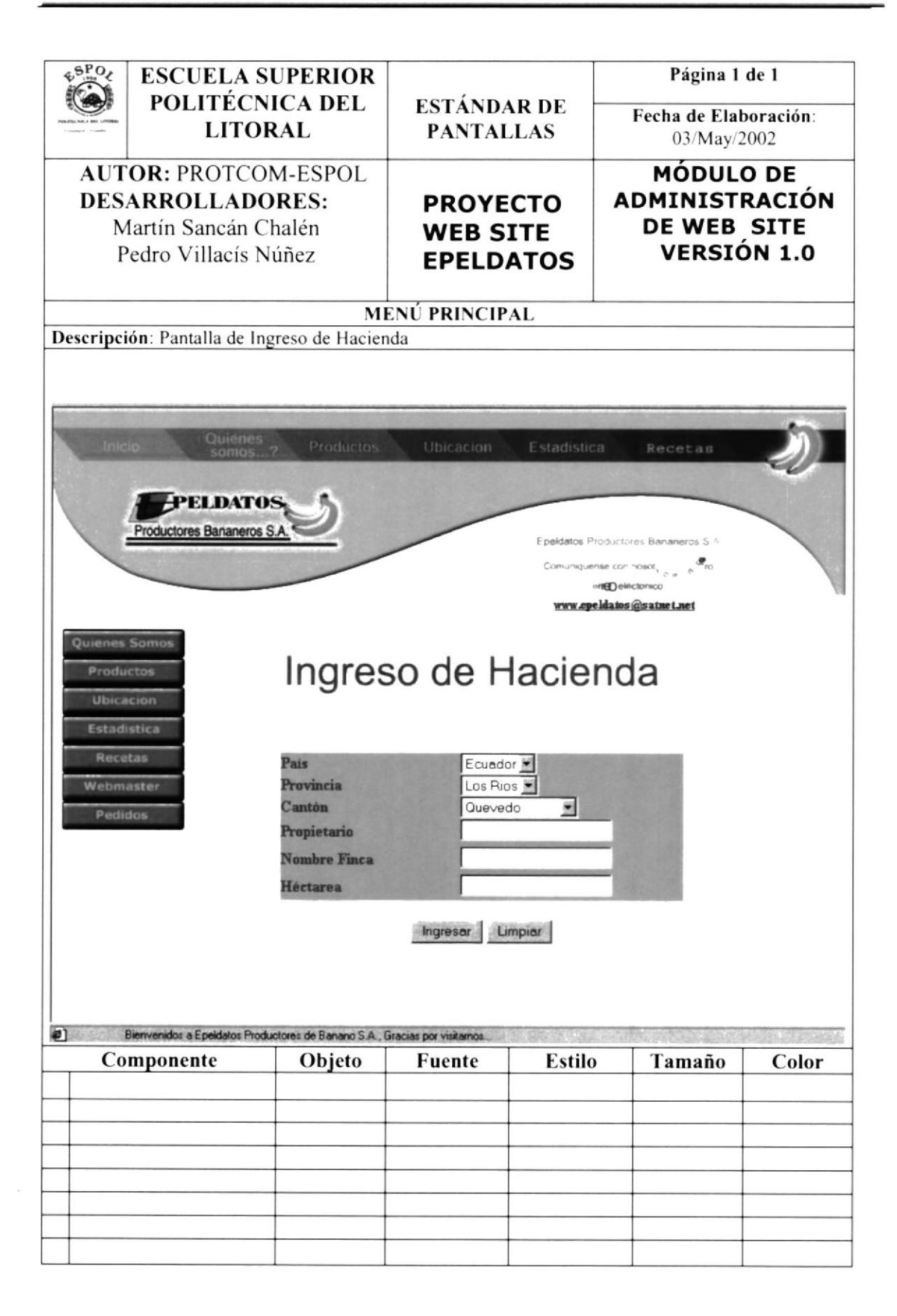

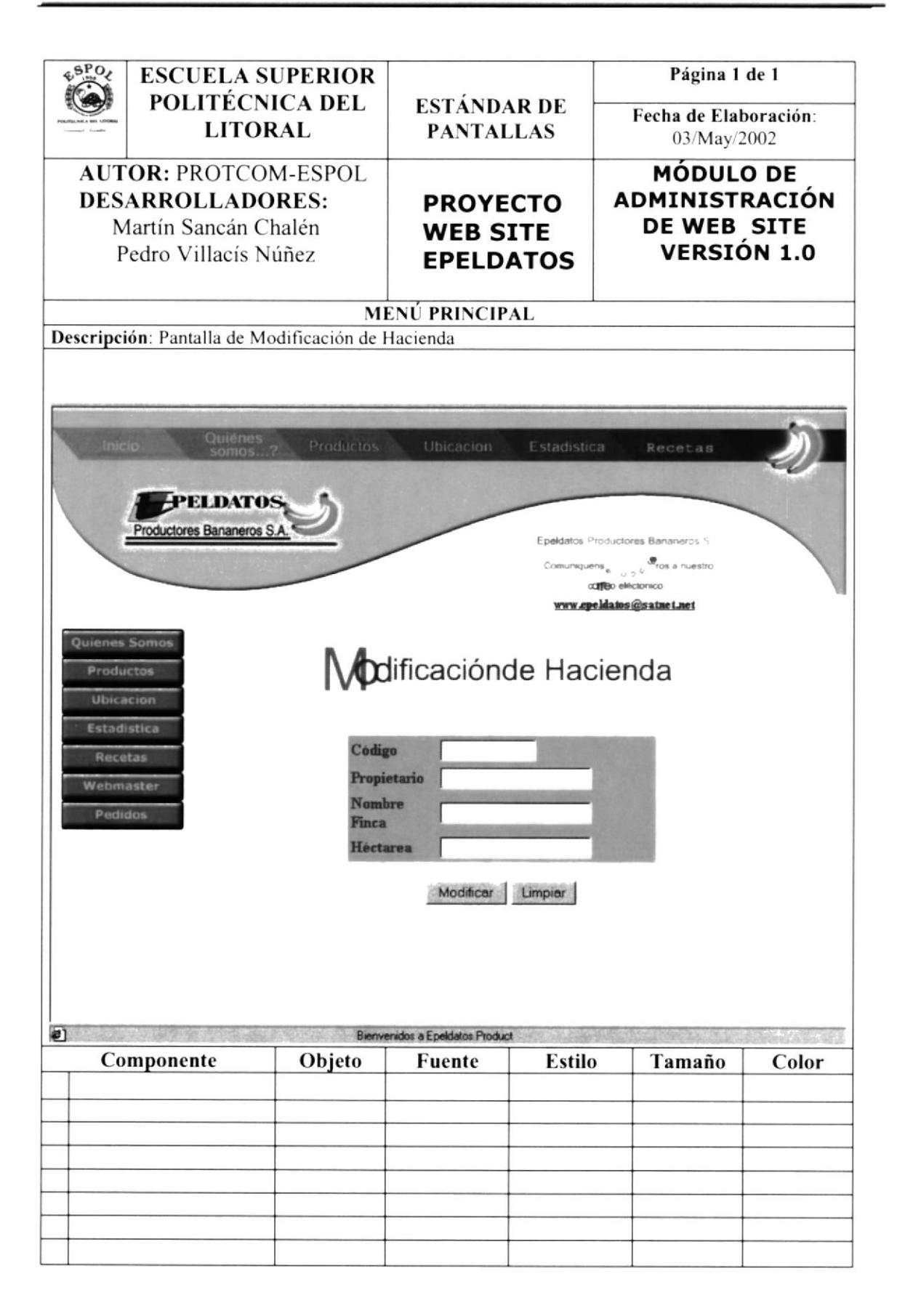

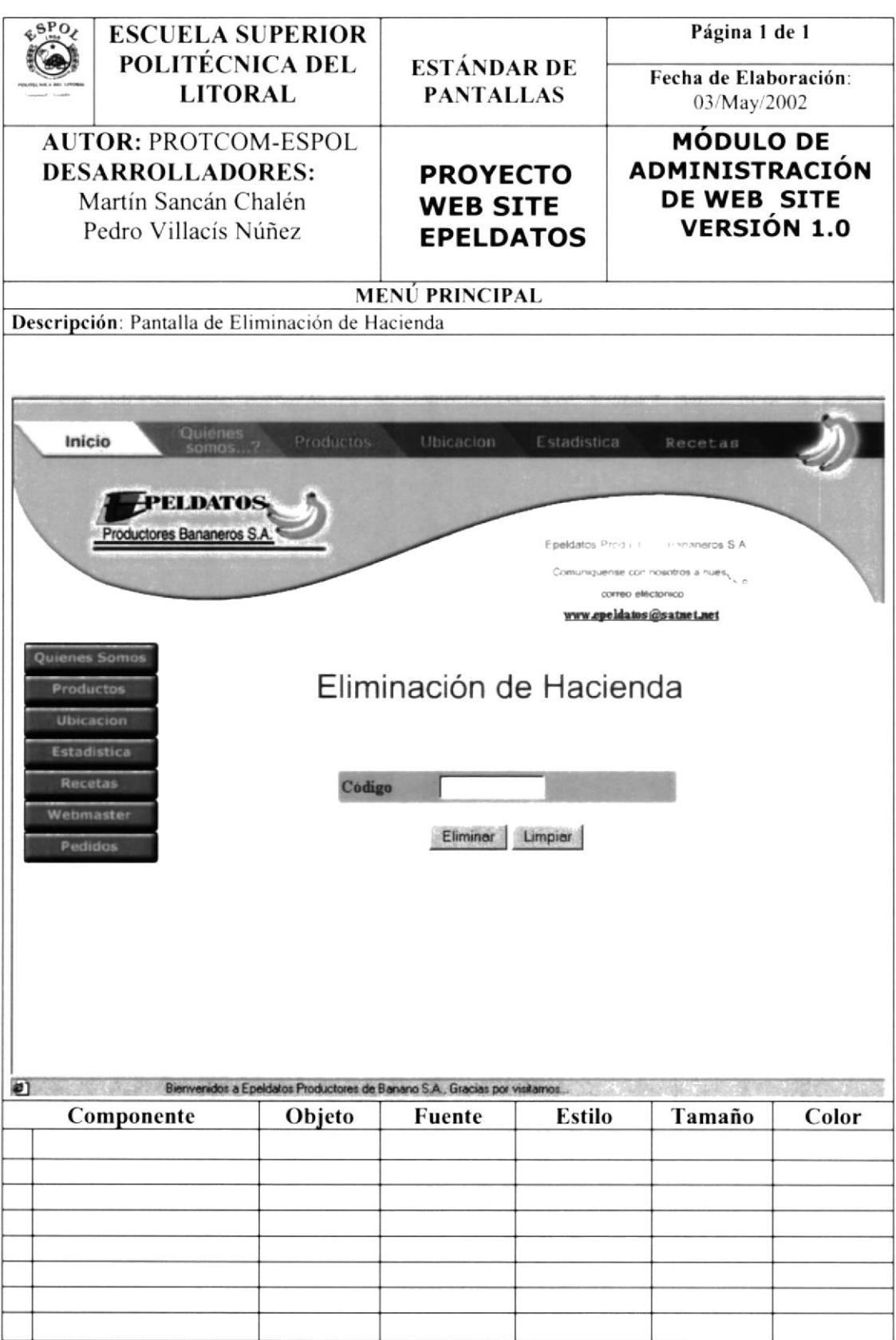

 $\overline{a}$ 

![](_page_46_Picture_19.jpeg)

i,

![](_page_47_Picture_19.jpeg)

 $\overline{a}$ 

![](_page_48_Picture_19.jpeg)

÷.

![](_page_49_Picture_19.jpeg)

 $\overline{a}$ 

![](_page_50_Picture_291.jpeg)

 $\hat{\mathbf{x}}$ 

![](_page_51_Picture_1.jpeg)

## Modelo Entidad Relación

## 8. MODELO ENTIDAD - RELACIÓN

![](_page_52_Figure_3.jpeg)

![](_page_52_Picture_4.jpeg)

![](_page_53_Picture_0.jpeg)

![](_page_53_Picture_1.jpeg)

## Definición de Tablas

![](_page_53_Picture_3.jpeg)

## 9. DEFINICIÓN DE TABLAS

## 9.1. TABLA DE PERSONA

![](_page_54_Picture_22.jpeg)

## 9.2. TABLA DE USUARIO

![](_page_55_Picture_22.jpeg)

 $\mathcal{X}$ 

## 9.3. TABLA DE PEDIDO

![](_page_56_Picture_22.jpeg)

 $\widetilde{E}$ 

## 9.4. TABLA DE PAIS

![](_page_57_Picture_22.jpeg)

 $\mathbf{r}$ 

## 9.5. TABLA DE PROVINCIA

![](_page_58_Picture_22.jpeg)

 $\overline{\mathbf{t}}$ 

## 9.6.TABLA DE CANTON

![](_page_59_Picture_16.jpeg)

 $\overline{1}$ 

## 9.7. TABLA DE PRODUCTOS

![](_page_60_Picture_15.jpeg)

![](_page_60_Picture_2.jpeg)

## 9.8. TABLA DE TIPOBANANO

![](_page_61_Picture_22.jpeg)

 $\mathbf{c}$ 

## 9.9. TABLA DE TIPOPERSONA

![](_page_62_Picture_22.jpeg)

 $\mathbf{r}$ 

## 9.10. TABLA DE FINCA

![](_page_63_Picture_18.jpeg)

 $\mathbf{r}$